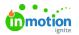

## Password Management

Published on 09/29/2020

With Password Management, admins can set requirements to ensure user passwords meet expected security thresholds.

## Accessing Security Settings

To update your security settings, navigate to **Account Settings** by clicking your avatar and select **Security** from the **Settings** sub-navigation.

| 6                        | Settings                                                                     | Security                                                                                                    |
|--------------------------|------------------------------------------------------------------------------|----------------------------------------------------------------------------------------------------|
| d € ₽ D                  | ACCOUNT SETTINGS<br>Features<br>Roles & Permissions<br>Tags<br>Custom Fields | C Length and Character Requirements Edit Passwords must include a certain amount or type of characters. Edit |
| 5<br>5<br>6              | Custom Statuses<br>Business Days                                             | Expire Passwords Require password updates after a period of time.                                            |
| 13<br>0<br>×<br>13<br>13 | PERSONAL SETTINGS<br>My Profile<br>Notifications<br>Integrations             |                                                                                                    |
| 4                        |                                                                              |                                                                                                    |

By default, Expire Passwords will be toggled off and minimum length requirements are set to 8 characters.

## Length and Character Requirements

Select Edit to update your Length and Character Requirements.

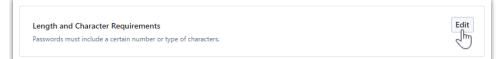

To update the minimum length of user passwords, click into the field and update to the desired number. A minimum length is required and cannot be less than 6 or more than 98 characters.

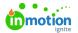

| clude a certain amount or type of characters.       |  |
|-----------------------------------------------------|--|
| Minimum Length *                                    |  |
| 6                                                   |  |
|                                                     |  |
| Require at Least One Digit (0-9)                    |  |
| Require at Least One Lowercase Letter (a-z)         |  |
| Require at Least One Special Character (!,@,#,\$,%) |  |
| Require at Least One Uppercase Letter (A-Z)         |  |
|                                                     |  |

You can also enable additional requirements for users to include at least one number, lowercase letter, uppercase letter, and/or special character in their passwords going forward.

| Length and Character R      | Close                                               |  |
|-----------------------------|-----------------------------------------------------|--|
| Passwords must include a ce | rtain amount or type of characters.                 |  |
|                             | Minimum Length *                                    |  |
|                             | 6                                                   |  |
|                             |                                                     |  |
|                             | Require at Least One Digit (0-9)                    |  |
|                             | Require at Least One Lowercase Letter (a-z)         |  |
|                             | Require at Least One Special Character (!,@,#,\$,%) |  |
|                             | Require at Least One Uppercase Letter (A-Z)         |  |
|                             |                                                     |  |
| Save Cancel                 |                                                     |  |

When complete, click **Save**.

When password requirements are updated, these will go into effect for current users the next time they reset their password.

## **Expire Passwords**

To require users to update their passwords after a period of time, enable **Expire Passwords**.

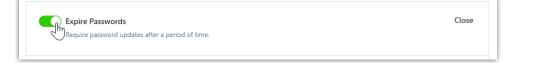

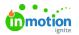

Click into the field to update the amount of days until passwords expire. This number cannot be less than 30 days or more than 365 days.

| Expire Passwords<br>Require password updates after a period of time. | Close |
|----------------------------------------------------------------------|-------|
| Days Until Password Expires *                                        |       |
| Save Cancel                                                          |       |

When complete, click **Save**.

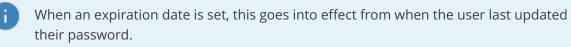

For example, if a user last updated their password 60 days ago, and the admin updates passwords to expire every 30 days, then that user will be prompted to update their password the next time they log in.